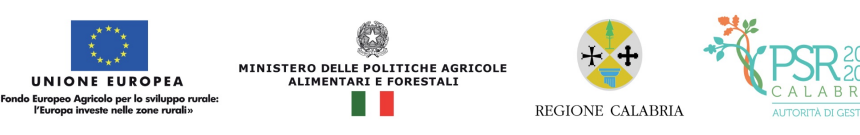

## PSR Calabria 2014/2020

\_\_\_\_\_\_\_\_\_\_\_\_\_\_\_\_\_\_\_\_\_\_\_\_\_\_\_\_\_\_\_\_\_\_\_\_\_\_\_\_\_\_\_\_\_\_\_\_\_\_\_\_\_\_\_\_\_\_\_\_\_\_\_\_\_\_\_\_\_\_\_\_\_\_\_\_\_\_\_\_\_\_\_\_\_\_\_\_\_\_\_

Faq (Frequently Asked Questions)

## M13 -Intervento 13

13.01.01 "Indennità compensative a favore delle zone montane" - Intervento - 13.02.01 "Indennità compensative a favore di altre aree altri vincoli naturali, diverse dalle aree montane" Annualità 2021

## Annualità 2021

Pubblicazione del 02/07/2021

D: Nella M13 Intervento 13.02.01 "Indennità compensative a favore di altre aree con altri vincoli naturali, diverse dalle aree montane" Annualità 2021 non rientrano i Comuni di Roccabernarda (KR) e Cirò (KR) a differenza del bando M13 anno 2016. Per chi ha terreni in questi Comuni non si potrà presentare domanda di indennità compensativa?

 1 R: Si conferma che, ai fini del bando della misura 13, annualità 2021, le aree soggette a vincoli naturali, diverse da quelle montane, della Regione Calabria sono quelle identificate dalla nuova delimitazione approvata con Decreto MiPAAF n. 6277 dell'8 giugno 2020 e consultabile nella sezione "Cartografia e zonizzazione" del sito www.calabriapsr.it

D: Un'azienda nel territorio di Strongoli (Kr) ha terreni che ricadono rispettivamente per metà nelle zone di montagna, precisamente foglio 4, e per l'altra metà nelle zone con vincoli diversi dalle zone di montagna, precisamente foglio 14. Di conseguenza, l'azienda può partecipare a tutti e 2 gli interventi, sia 1 che 2? Durante la compilazione della domanda emerge un errore, risulta doppia domanda anche se gli interventi sono diversi. Come si può fare? Bisogna necessariamente decidere se fare la 1 o la 2? Così facendo, bisogna rinunciare per forza al contributo su dei terreni?

R: Un'azienda con superfici localizzate sia in zona montana sia in zona con altri vincoli naturali può richiedere il sostegno a valere su entrambi gli interventi della misura 13, fermo restando il rispetto della nuova delimitazione delle aree svantaggiate, consultabile alla sezione "Cartografia e zonizzazione" del sito www.calabriapsr.it

A tal fine, è tuttavia necessario presentare un'unica domanda di sostegno attivando gli interventi 13.1.1 e 13.2.1. In caso di malfunzionamento del sistema, si suggerisce di inviare una segnalazione al SIAN.

2